# **Ръководство за инсталация**

## NET BOX - домашен интернет

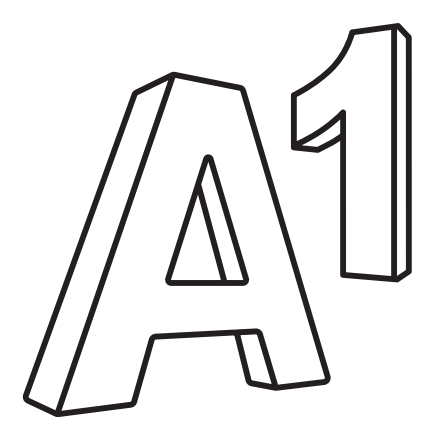

## 1. Пакетът включва:

- 1. Устройство (Wi-Fi рутер)
- 2. Мрежови кабел
- 3. Захранващ адаптер
- 4. Външна антена 2 бр.

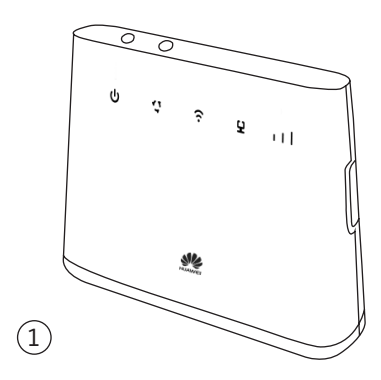

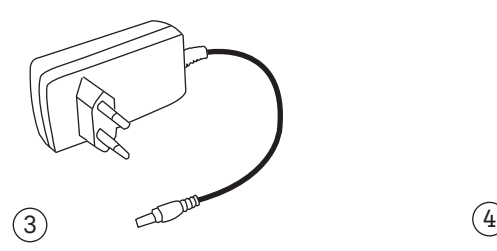

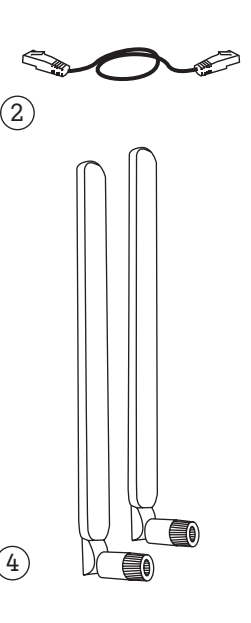

## 2. Описание на устройството

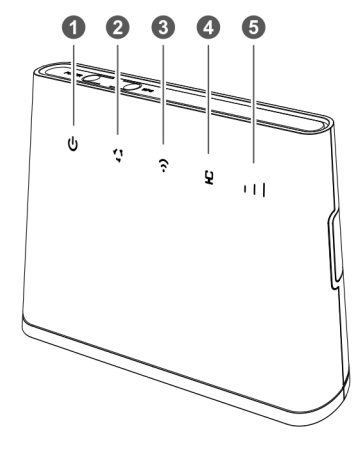

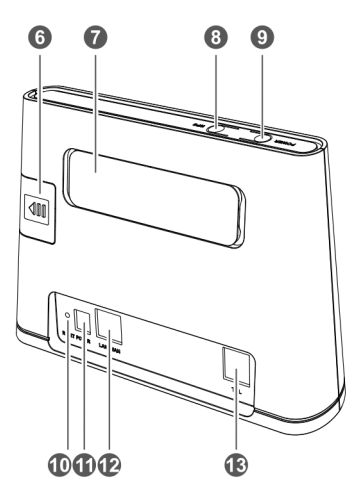

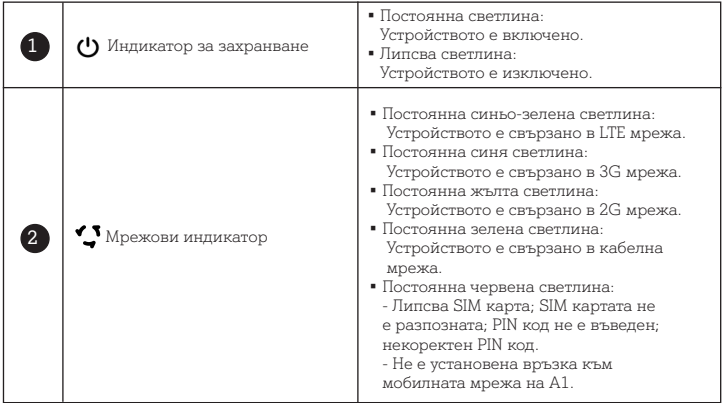

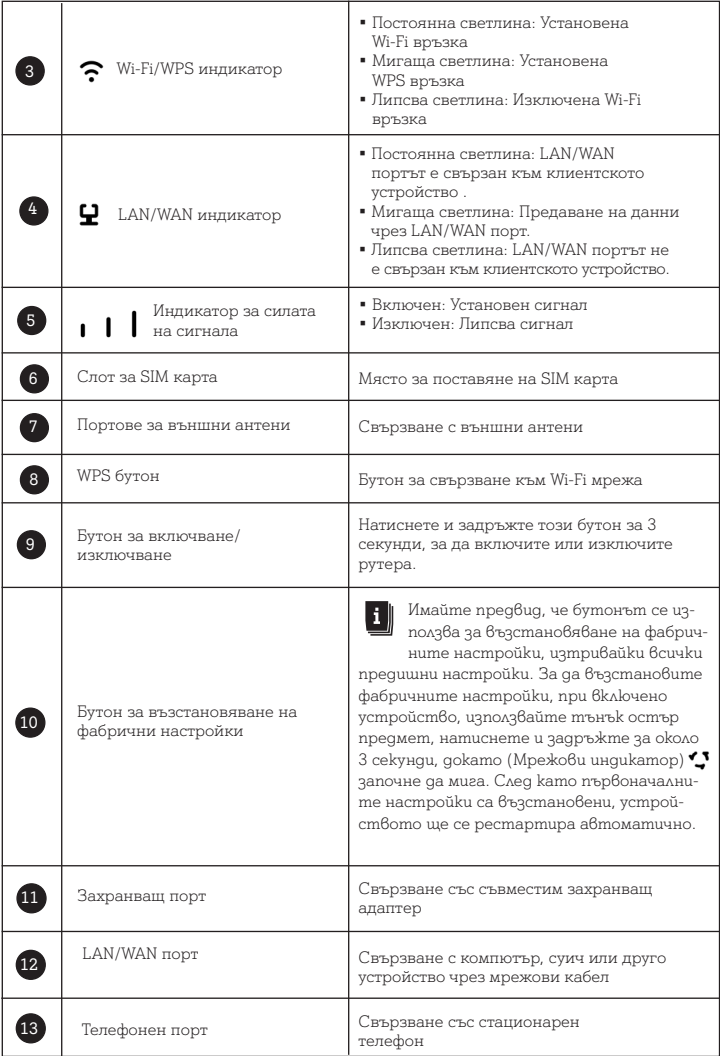

## 3. Инсталация

### 3.1. Поставяне на SIM карта и свързване със захранващ адаптер

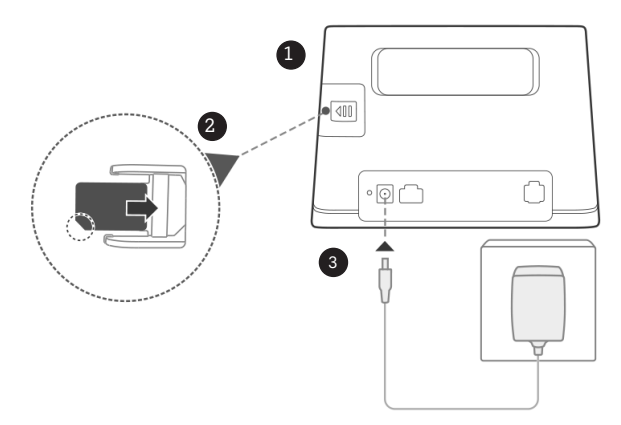

1. Отворете капака, който се намира в задната част на устройството.

2. Поставете SIM картата в слота за SIM карта, както е показано на схемата.

3. Включете захранващия адаптер в електрически контакт и го свържете с устройството.

Устройството ще се включи автоматично и ще търси достъп до мобилната мрежа на оператора.

Следните индикатори ще се включат, когато устройството се свърже успешно с мрежата:

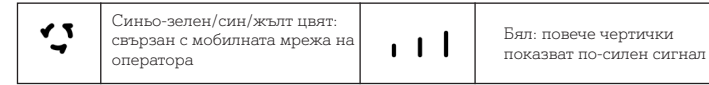

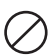

Не поставяйте и не изваждайте SIM картата, докато устройството работи, тъй като това може да повреди самото устройство или SIM картата.

### 3.2. Монтиране на външни антени

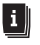

Външните антени са подходящи за използване само на закрито. Не използвайте външни антени по време на гръмотевични бури.

1. Премахнете капака от задната страна на устройството

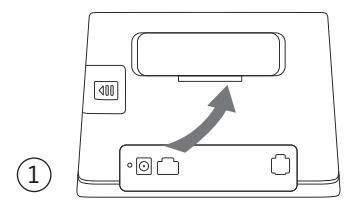

2. Поставете рутера на равна плоскост в близост до прозорец

3. С въртеливи движения сглобете двете външни антени към двата порта за външна антена, както е показано на схемата:

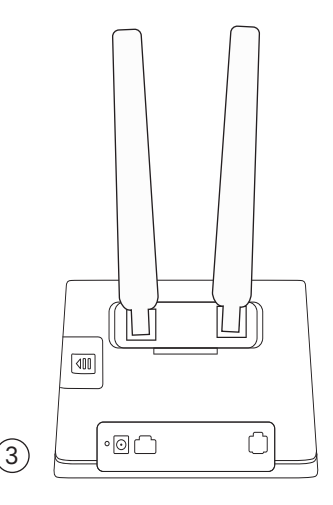

## 3.3. Свързане с компютър

Свържете устройството с Вашия компютър или лаптоп посредством мрежовия кабел, включен в пакета, както е изобразено на схемата:

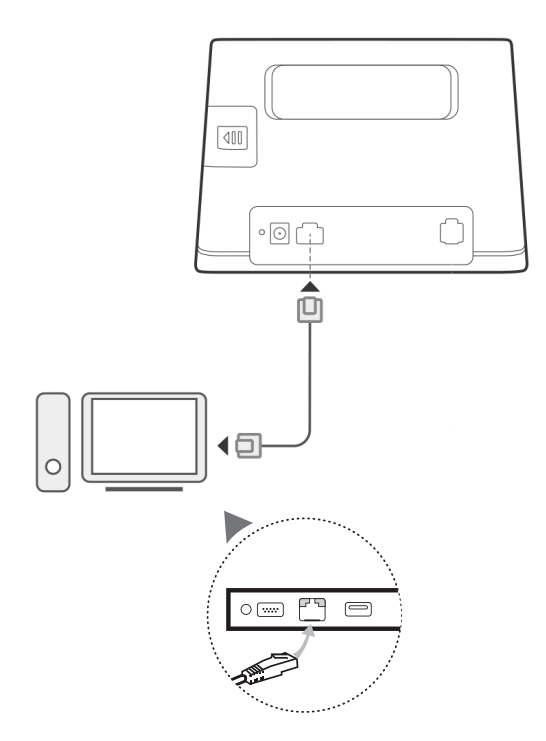

### 3.3. Свързване към Wi-Fi мрежа

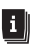

 Уверете се, че Вашето крайно устройство (компютър, лаптоп, таблет или смартфон) поддържа Wi-Fi свързаност.

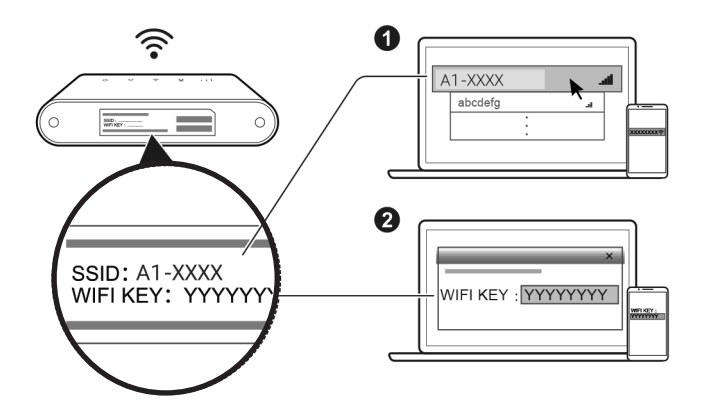

Наименованието на Wi-Fi мрежата (SSID) и паролата за нея (WIFI KEY) са изписани на етикета на дъното на Вашето устройство.

**За Windows:**<br>1. Изберете икона  $\Box$  $\Box$  $\Box$ , която се намира долу вдясно на работния плот на Вашия компютър.

2. Изберете Wi-Fi мрежата с наименованието (SSID), което е отпечатано на дъното на Вашето устройство, и натиснете Connect (Свързване).

3. Въведете Вашата парола (WIFI KEY) за безжичната мрежа, отпечатана на дъното на Вашето устройство, и натиснете OK. Изпишете паролата по същия начин, по който е изписана на етиката на Вашето устройство.

4. Когато до наименованието на мрежата (SSID) е изписано Connected (Свързан), Вашият компютър е свързан към безжичната мрежа успешно:

Currently connected to:

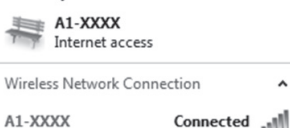

5. След като вече имате достъп до интернет, отворете използвания от Вас браузър (Internet Explorer, Mozilla, Firefox, Google Chrome, Opera или др.) и посетете интернет страницата на А1 http://www.a1.bg/

6. Следният екран ще се зареди пред Вас:

Здравейте, Благодарим Ви, че сте наш клиент! Ако това е адресът, на който ще използвате услугата си, натиснете бутон "Активирай", за да може да ползвате пълната и функционалност и за да определим Вашата домашна зона. АКТИВИРАЙ

7. За да активирате Вашата услуга, натиснете бутон "Активирай".

#### Вашата услуга е активира успешно!

След като приключите с активацията на Вашата услуга, може да свържете мобилния си телефон или таблет с Wi-Fi мрежата на устройството, за да има достъп до Интернет и на тях. Моля, направете справка на етикета на дъното на устройството за името на безжичната мрежа (SSID) и паролата (WIFI KEY).

## 4. Често задавани въпроси

#### Как да възстановя фабричните настройки?

Когато устройството е включено, натиснете бутона за възстановяване на фабрични настройки в продължение на 5 секунди с помощта на тънък остър предмет, докато

индикаторът  $\bigcirc$  започне да мига. С възстановяването на фабричните настройки ще се изтрият всички персонализирани настройки. Процедирайте внимателно!

#### Как да сменя наименованието и паролата на Wi-Fi мрежата си?

Уверете се, че Вашето крайно устройство (компютър, лаптоп, таблет или мобилен телефон) е свързано към Wi-Fi мрежата. 1. След това отворете нов браузър (Internet Explorer, Mozilla, Firefox, Google Chrome, Opera или др.) и посетете адрес http://192.168.8.1 2. След като имате достъп до уеб управлението на Вашето ус-

тройство, в полето Log In въведете Име и Парола:

User name: admin

Password: A1netbox

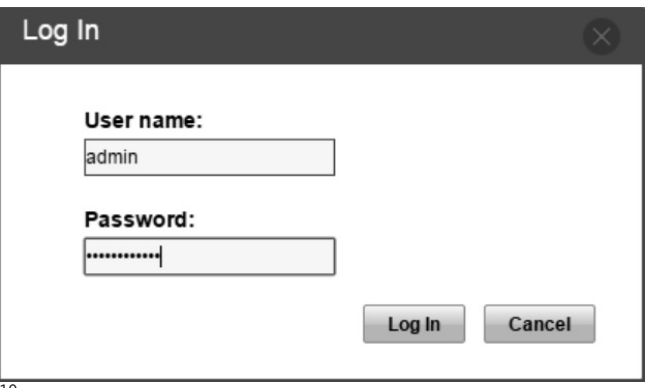

3. Изберете раздел Settings (Настройки):

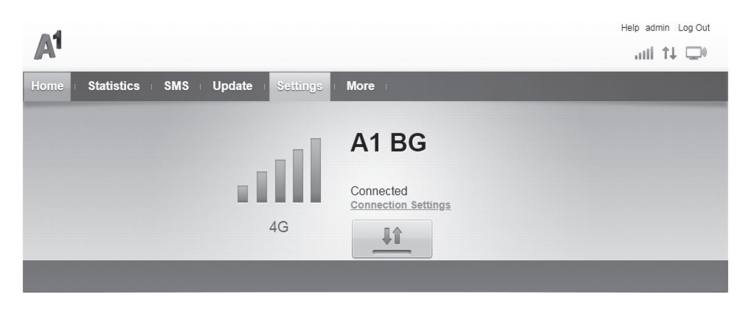

4. Разгънете секция WLAN чрез триъгълничето **в разгра**ния десен ъгъл на секцията и натиснете WLAN Basic Settings:

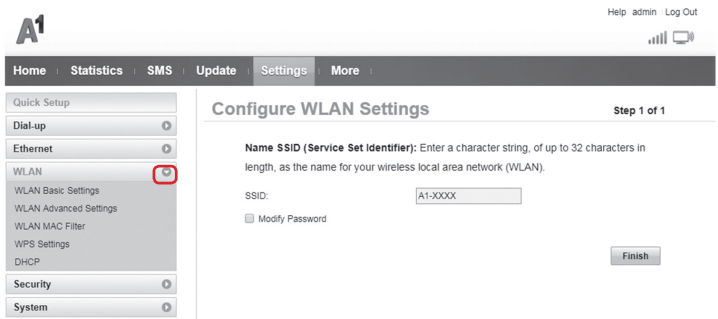

След като вече сте в секция WLAN Basic Settings, може да промените наименованието и паролата на Вашата Wi-Fi мрежа от полета SSID и WPA pre-shared key. Може да видите текущата си парола на Wi-Fi мрежата като добавите отметка в поле Show password (Покажи парола):

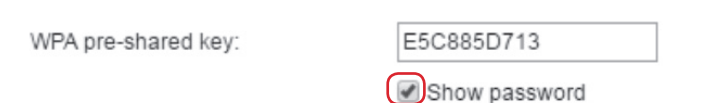

5. В полета SSID и WPA pre-shared key въведете желаните от Вас наименование и парола и натиснете бутон Apply (Приложи):

#### **WLAN Basic Settings**

WPS is not available if security mode is set to WEP.

If security mode is set to WEP, a wireless network adapter working only in 802.11n mode may not be able to access the device.

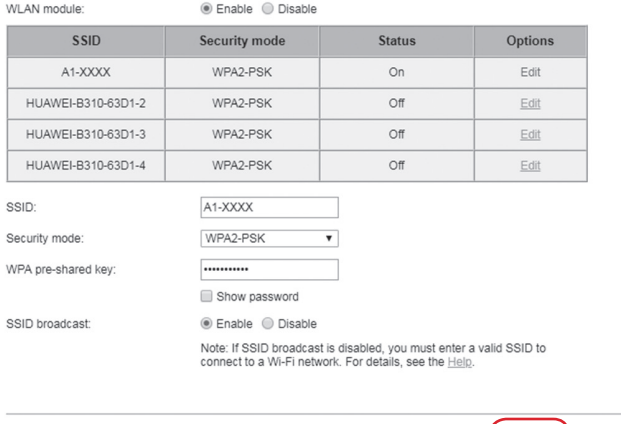

6. След като получите това съобщение, успешно сте сменили наименованието и паролата на Вашата Wi-Fi мрежа:

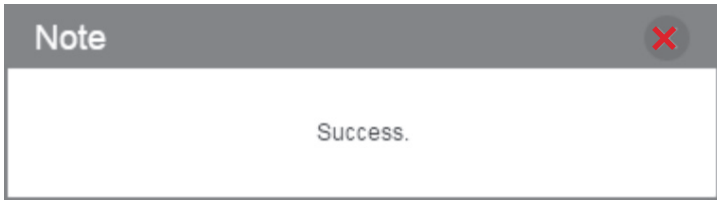

Apply

Cancel

### Защо индикаторът  $\bullet$  червен след като приключа с конфигурирането на устройството?

1. Уверете се, че имате работеща SIM карта и се уверете, че тя е поставена правилно.

2. Уверете се, че сте въвели правилния PIN код на SIM картата, ако SIM картата има такъв:

a) Посетете адрес http://192.168.8.1

b) Изберете раздел Settings (Настройки), след което разпънете

секция Security (Сигурност) през триъгълничето в горния десен ъгъл на секцията и изберете PIN Management:

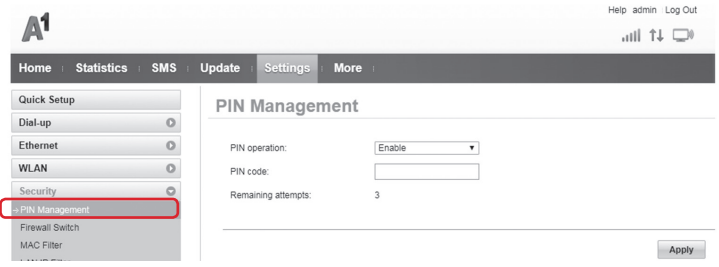

c) В поле PIN code въведете PIN1, изписан на гърба на Вашата SIM карта и натиснете бутон Apply (Приложи).

3. Преместете устройството на равна плоскост и се уверете, че във Вашия район има достъпна мобилна мрежа на оператора.

4. Ако проблемът продължава, моля, не се колебайте да се свържете с денонощния Център "Обслужване на клиенти" на А1 на телефон 088123.

### Защо състоянието на индикатора  $\blacktriangledown$  е постоянно синьо-зелено, синьо или жълто, но индикаторът  $\|\cdot\|$  не свети?

Сигналът на мобилната мрежа е слаб. Преместете устройството на място с по-добро покритие на мобилната мрежа. Най-добър сигнал има до прозорец или на външната стена на Вашето жилище.

#### Защо нямам достъп до страницата за управление на моето устройство?

1. Уверете се, че компютърът Ви е свързан с устройството чрез мрежови кабел или Wi-Fi.

2. Уверете се, че компютърът Ви е настроен да получава автоматично IP адрес и адрес на DNS сървър.

3. Рестартирайте браузъра си или използвайте друг браузър.

4. Ако проблемът продължи, възстановете фабричните настройки на устройството.

## 5. Допълнителна информация

Ако имате проблеми с устройството, свържете се с денонощния Център "Обслужване на клиенти" на А1 на телефон 088123.

## 6. Информация за безопасност

Този раздел съдържа важна информация за използването на това устройство. Той съдържа и информация за безопасна употреба на устройството. Прочетете внимателно тази информация, преди да използвате устройството.

#### Електронно устройство

Не използвайте устройството, ако употребата му е забранена. Не използвайте устройството, ако това представлява опасност или смущава други електронни устройства.

#### Смущения спрямо медицинско оборудване

- Спазвайте правилата и разпоредбите, определени от болниците и здравните служби. Не използвайте устройството на забранени места.
- Някои безжични устройства могат да повлияят на работата на слуховите апарати или кардиостимулаторите. Консултирайте се с вашия мобилен оператор за повече информация.
- Производителите на кардиостимулатори препоръчват да се спазва минимално разстояние от 15 см между устройството и кардиостимулатора, за да се предотвратят евентуални нарушения в работата на кардиостимулатора. Ако използвате кардиостимулатор, дръжте устройството на срещуположната страна спрямо кардиостимулатора и не носете устройството в предния си джоб.

#### Места с леснозапалими и взривни вещества

- Не използвайте устройството на места, където се съхраняват леснозапалими или взривни вещества (например, в бензиностанция, депо за съхранение на петрол или химически завод). Използването на устройството на такива места увеличава опасността от експлозия или пожар. Освен това, следвайте инструкциите на табелите и знаците.
- Не съхранявайте и не транспортирайте устройството в съдове със запалителни течности, газове или експлозиви.

#### Среда за работа

- Избягвайте запрашена, влажна или замърсена среда. Избягвайте магнитни полета. Използването на устройството в такава среда може да доведе до неизправност.
- Преди да пристъпите към свързване и прекъсване на кабели, преустановете работа с устройството и това го изключете от захранването. Уверете се, че ръцете ви са сухи по време на работа.
- Поставете устройството на стабилна повърхност.
- Пазете устройството далеч от електронни уреди, които генерират силни магнитни или електрически полета, напр. микровълнова печка или хладилник.
- По време на гръмотевични бури, изключете захранването на

устройството и откачете всички свързани към него кабели, за да го предпазите от мълнии.

- Не използвайте устройството по време на гръмотевични бури, за да го предпазите от повреда, причинена от мълния.
- Идеалните работни температури са от 0°C до 40°C. Идеалните температури за съхранение са от -20°C до +70°C. Прекомерната топлина или студ могат да повредят устройството или принадлежностите му.
- Дръжте устройството и принадлежностите му на проветриво и хладно място, далеч от пряка слънчева светлина. Не покривайте устройството с кърпи или други предмети. Не поставяйте устройството в съд с лошо разсейване на топлината, напр. кутия или чанта.
- За предпазване на устройството и принадлежностите му от пожар или токови удари избягвайте дъжд и влага.
- Дръжте устройството далече от източници на топлина и огън, напр. отоплителни уреди, микровълнови фурни, готварски печки, бойлери, радиатори или свещи.
- Не поставяйте предмети, напр. свещ или съд с вода, върху устройството. Ако в устройството попадне чуждо тяло или течност, незабавно преустановете употребата му, изключете захранването и разединете всички свързани с него кабели. След това се обърнете към упълномощен сервизен център.
- Не блокирайте отворите на устройството. Предвидете най-малко 10 см пространство около устройството за разсейване на топлината.
- Прекратете употребата на устройството или приложенията за известно време, ако устройството е прегряло. Ако кожата се изложи на въздействието на прегряло устройство продължително време, може да се появят симптоми на нискотемпературно изгаряне, напр. червени петна и по-тъмна пигментация.
- Не докосвайте антената на устройството. В противен случай, качеството на връзката може да се влоши.
- Не позволявайте на деца или животни да гризат или смучат устройството или неговите принадлежности. Това може да доведе до повреда или експлозия.
- Спазвайте местните закони и разпоредби, зачитайте личното пространство и законните права на останалите хора.
- Това устройство трябва да се монтира и експлоатира на разстояние минимум 20 см между радиатора и тялото ви.
- Дръжте устройството на място с добро приемане. Разстоянието между устройството и други метални предмети (като метални скоби или метални врати и прозорци) трябва да е повече от 25 см, а разстоянието между устройството трябва да е повече от 30 см.

#### Безопасност на децата

- Спазвайте всички предпазни мерки по отношение на безопасността на децата. Играта на децата с това устройство или принадлежностите му може да бъде опасна. Устройството съдържа отделящи се части, които може да представляват опасност от задушаване. Дръжте устройството далече от достъп на деца.
- Устройството и неговите принадлежности не са предназначени за използване от деца. Децата трябва да използват това устройство само под надзора на възрастен.

#### Принадлежности

- Използването на неодобрен или несъвместим адаптер на захранването, зарядно устройство или батерия може да предизвика пожар, експлозия или други опасности.
- Изберете само принадлежност, одобрена за използване с този модел от производителя на уреда. Използването на други видове принадлежности може да анулира вашата гаранция, може да наруши местните закони и разпоредби, а може да бъде и опасно. Моля, свържете се с вашия доставчик за информация относно наличността на одобрени принадлежности във вашия район.

#### Безопасност на адаптер за захранване

- Щепселът на захранването е предвиден да служи за устройство за изключване.
- При устройства с щепсел, гнездото на контакта трябва да се постави близо до устройството и да бъде лесно достъпно.
- Изключете адаптера от електрическия контакт и от устройството, когато не се използва.
- Не изпускайте и не подлагайте на удар адаптера. Ако той се повреди, занесете го в упълномощен сервиз за проверка.
- Ако захранващият кабел е повреден (например кабелът е оголен или скъсан) или щепселът е разхлабен, незабавно спрете да използвате кабела. Продължаването на употребата може да доведе до токов удар, късо съединение или пожар.
- Не докосвайте захранващия кабел с мокри ръце и не дърпайте захранващия кабел, за да откачите адаптера.
- Не пипайте устройството и адаптера с мокри ръце. Това може да доведе до късо съединение, неизправности или токови удари.
- Ако вашият адаптер се намокри от вода, влага или други течности, занесете го в упълномощен сервиз за проверка.
- Уверете се, че адаптерът отговаря на изискванията на точка 2.5 в IEC60950-1/EN60950-1/UL60950-1, като е тестван и одобрен в съответствие с националните и местните стандарти.

#### Грижи и обслужване

- При съхранение, транспорт и експлоатация, дръжте устройството сухо и го пазете от удар.
- Пазете устройството и принадлежностите му сухи. Не се опитвайте да го сушите с външен източник на топлина, напр. микровълнова фурна или сешоар за коса.
- Не излагайте устройството или принадлежностите му на прекомерна топлина или студ. Това може да попречи на правилното функциониране и да доведе до пожар или експлозия.
- Избягвайте удар, който може да да доведе до неизправност на устройството, прегряване, пожар или експлозия.
- Ако устройството няма да се използва продължително време, изключете захранването и разединете всички кабели.
- Ако се случи нещо необичайно (например, ако устройството изпуска дим или издава необичаен звук или миризма), веднага преустановете работа, прекъснете захранването, извадете всички включени в устройството кабели и се свържете с упълномощен сервизен център.
- Не настъпвайте, не дърпайте и не прегъвайте прекомерно кабелите. Това може да повреди кабела и да предизвика неизправност в устройството.
- Преди да почиствате или извършвате обслужване на устройството, преустановете употребата му, затворете всички приложения и разединете всички свързани с него кабели.
- При почистване на устройството или принадлежностите му, не използвайте химически препарати, прах за пране или други химически вещества (напр. спирт и бензол). Тези вещества може да предизвикат повреда на частите или да създадат опасност от пожар. Използвайте чиста, мека и суха кърпа за почистване на корпуса на устройството и принадлежностите му.
- Не поставяйте карти с магнитни ивици, напр. кредитни и телефонни карти, близо до устройството продължително време. В противен случай, магнитната ивица на картата може да се повреди.
- Не разглобявайте и не видоизменяйте устройството и принадлежностите му. Това анулира гаранцията и освобождава производителя от отговорност за щети. В случай на повреда се свържете с упълномощен сервизен център за помощ или ремонт.

#### Информация за изхвърляне и рециклиране

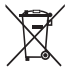

Символът на задраскан контейнер за отпадъци, указан върху продукта, батерията, помощните материали или опаковката Ви напомня, че всички електронни продукти и батерии трябва да бъдат предавани в

специалните пунктове, след като приключи срокът им на експлоатация. Те не трябва да се изхвърлят заедно с останалите битови отпадъци. Потребителят е отговорен за предаването на оборудването в специално определените за тази цел пунктове за отделно рециклиране на излязло от употреба електрическо и електронно оборудване и батерии съгласно местното законодателство.

Правилното събиране и рециклиране на оборудването помага да се гарантира това, че изхвърлените електрически и електронни уреди се рециклират по начин, който запазва ценните материали и предпазва човешкото здраве и природата. Неправилното боравене, случайното счупване и/или неподходящото рециклиране след приключване на експлоатацията им може да окажат вредно влияние върху здравето и околната среда. За повече информация относно това, къде и как да предавате електрическото и електронното си оборудване за изхвърляне, моля да се свържете с местните власти, търговци или сметосъбиращата организация или да посетите сайта [http://consumer.huawei.com/en/.](http://consumer.huawei.com/en/)

#### Намаляване на опасните вещества

Това устройство и електрическите му аксесоари са в съответствие с местните приложими разпоредби относно ограниченията при използването на определени опасни вещества в електрическото и електронното оборудване, като директивите на ЕС REACH, RoHS и директивата за батериите (където са включени) и др. За декларации за съответствие съгласно REACH и RoHS, моля, посетете нашия

уебсайт [http://consumer.huawei.com/certification.](http://consumer.huawei.com/certification)

#### Съответствие с нормативните изисквания на Европейския съюз

#### Декларация

С настоящото Huawei Technologies Co., Ltd. декларира, че това устройство е в съответствие с основните изисквания и другите приложими разпоредби на Директива 2014/53/EU.

Най-новата и валидна версия на Декларация за съответствие може да се види на [http://consumer.huawei.com/certification.](http://consumer.huawei.com/certification)

Това устройство може да работи във всички страни-членки на ЕС. Спазвайте националните и местни регламенти там, където се използва устройството. Това устройство може да бъде ограничено за употреба, в зависимост от местната мрежа.

## Ограничения в обхвата 2,4 GHz:

 $Ho$ рвегия: Този подраздел не се прилага за географския район в

радиус от 20 км от центъра на Ни-Алесунд.

### Продуктова информация във връзка с ErP

Huawei Technologies Co., Ltd. с настоящото декларира, че неговите продукти отговарят на Директивата за продуктите, свързани с електропотреблението (ErP) 2009/125/ЕО. За подробна информация относно ErP и ръководствата за потребителите, изисквани според Регламент на Европейската комисия (ЕС) № 801/2013, посетете: [http://consumer.huawei.com/en/certification.](http://consumer.huawei.com/en/certification) 

#### Честотни ленти и мощност

- (a) Честотни ленти, в които работи радиооборудването: Някои ленти могат да не бъдат достъпни във всички страни или всички области. Моля, свържете се с местния мрежов оператор за повече подробности.
- (b) Максимална мощност на радиочестотата, предавана в честотните линии, в които работи радиооборудването: Максималната мощност за всички линии е по-малка от най-високата гранична стойност, посочена в съответния хармонизиран стандарт.

Номиналните граници на честотните линии и мощността на предаване (излъчена и/или проведена), приложими за това радиооборудване, са следните:

GSM 900: 37 dBm, GSM 1800: 34 dBm, WCDMA 900/2100: 25.7 dBm, LTE Band 1/3/7/8/20/38: 25.7 dBm, Wi-Fi 2.4G: 20 dBm.

#### Информация относно аксесоари и софтуера

Някои аксесоари се предлагат като опция в определени страни или региони. Опционалните аксесоари могат да бъдат закупени от лицензиран търговец според необходимостта. Препоръчват се следните аксесоари:

Адаптери: HW-120100X6W, HW-120100X01 (X представлява различните типове използвани щепсели, които могат да бъдат или C, U, J, E, B, A, I, R, Z, или K, в зависимост от вашия регион).

Софтуерната версия на продукта е 21.321.03.00.00. Производителят ще пуска актуализации на софтуера за коригиране на грешки или подобряване на функции след пускане на продукта на пазара. Всички версии на софтуера, предоставени от производителя, са проверени и отговарят на съответните правила.

Всички RF параметри (напр., честотен обхват и изходна мощност) не са достъпни за потребителя и той не може да ги променя.

За най-новата информация относно аксесоарите и софтуера, моля, вижте Декларацията за съответствие на [http://consumer.huawei.com/certification.](http://consumer.huawei.com/certification)

Посетете [http://consumer.huawei.com/en/support/hotline з](http://consumer.huawei.com/en/support/hotline)а актуална информация за "горещата линия" и имейл адреса за поддръжка във вашата държава или регион.

## **7. Правна информация**

### **© Huawei Technologies Co., Ltd. 2018. Всички права запазени.**

Никоя част от настоящото ръководство не може да се възпроизвежда или предава под каквато и да е форма без предварително писмено съгласие на Huawei Technologies Co., Ltd. и дъщерните й компании ("Huawei"). Продуктът, описан в настоящото ръководство на потребителя, може да включва софтуер, защитен с авторско право на Huawei или на лица, предоставили му съответните лицензии. Клиентите нямат право да възпроизвеждат, разпространяват, видоизменят, декомпилират, разглобяват, дешифрират, извличат, правят инженерен анализ и обратно проектиране, отдават на лизинг, преотстъпват или сублицензират упоменатия софтуер, освен ако такова ограничаване на техните права не е забранено по силата на приложимото законодателство или такива действия не са одобрени от съответните притежатели на авторското право.

#### **Търговски марки и разрешения**

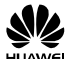

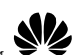

ни са пърговски марки или запазени търговски марки на Huawei Technologies Co., Ltd.

LTE е търговска марка на ETSI.

Wi-Fi® , логото на Wi-Fi CERTIFIED и логото на Wi-Fi са търговски марки на Wi-Fi Alliance.

Всички други цитирани търговски марки, продукти, услуги и имена на компании може да са собственост на съответните им притежатели.

#### **Забележка**

Някои функции на продукта и принадлежностите му, описани тук, зависят от инсталирания софтуер и капацитета и настройките на локалната мрежа, и поради това може да не са активирани или да са ограничени от операторите на локалната мрежа или доставчиците на мрежови услуги. Поради тази причина описанията в настоящото ръководство може да не съответстват точно на закупения продукт и на неговите принадлежности. Huawei си запазва правото да променя или видоизменя информацията, или спецификациите в настоящото ръководство без предварително уведомление и без да носи отговорност за това.

#### **ПРАВНА ЗАБЕЛЕЖКА**

ВСИЧКО, СЪДЪРЖАЩО СЕ В НАСТОЯЩОТО РЪКОВОДСТВО, СЕ ПРЕДОСТАВЯ ВЪВ ВИДА, В КОЙТО Е. ОСВЕН АКО НЕ СЕ ИЗИСКВА ОТ ПРИЛОЖИМОТО ЗАКОНОДАТЕЛСТВО, НЕ СЕ ПРЕДОСТАВЯТ ГАРАНЦИИ ОТ КАКЪВТО И ДА Е ВИД, ИЗРИЧНИ ИЛИ ПОДРАЗБИРАЩИ СЕ, ВКЛЮЧИТЕЛНО, НО НЕ САМО ПОДРАЗБИРАЩИТЕ СЕ ГАРАНЦИИ ЗА ПРОДАВАЕМОСТ И

ГОДНОСТ ЗА ОПРЕДЕЛЕНИ ЦЕЛИ, ВЪВ ВРЪЗКА С ТОЧНОСТТА, НАДЕЖДНОСТТА ИЛИ СЪДЪРЖАНИЕТО НА НАСТОЯЩОТО РЪКОВОДСТВО. ДО МАКСИМАЛНАТА СТЕПЕН, ПОЗВОЛЕНА ОТ ПРИЛОЖИМОТО ЗАКОНОДАТЕЛСТВО, В НИКАКЪВ СЛУЧАЙ HUAWEI НЯМА ДА НОСИ ОТГОВОРНОСТ ЗА КАКВИТО И ДА Е СПЕЦИАЛНИ, СЛУЧАЙНИ, КОСВЕНИ ИЛИ ПРОИЗТИЧАЩИ ЩЕТИ, ИЛИ ПРОПУСНАТИ ПОЛЗИ, ЗАГУБА НА КЛИЕНТИ, ПРИХОДИ, ДАННИ, РЕПУТАЦИЯ, СПЕСТЯВАНИЯ ИЛИ ОЧАКВАНИ СПЕСТЯВАНИЯ, НЕЗАВИСИМО ДАЛИ ТЕЗИ ЗАГУБИ СА ПРЕДВИДИМИ, ИЛИ НЕ. МАКСИМАЛНАТА ОТГОВОРНОСТ НА HUAWEI, КОЯТО ПРОИЗТИЧА ОТ ИЗПОЛЗВАНЕТО НА ПРОДУКТА, ОПИСАН В НАСТОЯЩОТО РЪКОВОДСТВО, СЕ ОГРАНИЧАВА ДО СУМАТА, ЗАПЛАТЕНА ОТ КЛИЕНТА ЗА ЗАКУПУВАНЕТО НА ТОЗИ ПРОДУКТ. (ТОВА ОГРАНИЧЕНИЕ НЕ СЕ ОТНАСЯ ЗА ОТГОВОРНОСТТА ЗА ТЕЛЕСНИ ПОВРЕДИ В СТЕПЕН, ДО КОЯТО ДЕЙСТВАЩОТО ЗАКОНОДАТЕЛСТВО ЗАБРАНЯВА ТАКОВА ОГРАНИЧАВАНЕ НА ОТГОВОРНОСТТА).

#### **Правила за внос и износ**

Клиентите са длъжни да се съобразяват с всички приложими закони и разпоредби в областта на вноса и износа, и носят отговорност да се снабдят с всички необходими административни разрешения и лицензии с цел износ, реескпорт или внос на продукта, описан в настоящото ръководство, включително на софтуера и техническите данни в него.

#### **Правила за поверителност**

За да вникнете по-точно в начина, по който използваме и защитаваме личната ви информация, моля, прочетете декларацията ни за поверителност на адрес [http://consumer.huawei.com/privacy-policy.](http://consumer.huawei.com/privacy-policy)

#### **Софтуерна актуализация**

Като продължавате да използвате това устройство, вие посочвате, че сте прочел/а и приемате следното съдържание:

За предоставяне на по-добро обслужване, след като се свърже с интернет, устройството автоматично получава информация за актуализация на софтуера от Huawei или от вашия оператор. Този процес използва мобилни дни и се нуждае от достъп до уникалния идентификатор на устройството ви (IMEI/SN), както и до идентификацията на мрежата на доставчика на услуги (PLMN), за да провери дали устройството се нуждае от актуализация.

В допълнение това устройство поддържа автоматично изтегляне и инсталиране на важни актуализации от Huawei или оператора при извънредни ситуации. Тази функция е активирана по подразбиране. За да деактивирате тази функция, влезте в уебсайта за управление на продукта и направете съответните промени в менюто за настройки.

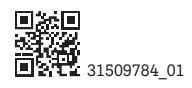